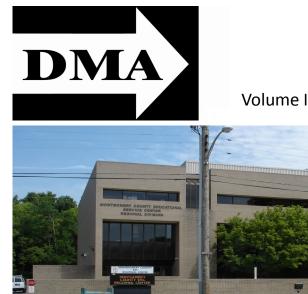

The Databus

Newsletter of the Dayton Microcomputer Association®

Volume I (New Series), Issue 5 – August 2010

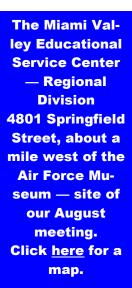

# **August Meeting: DAYTON DIODE**

### **DMA's Newest Special Interest Group**

MAKERS, HACKERS, or just plain old-fashioned tinkerers — the movement is sweeping America, according to a front-page article in *The Wall Street Journal* last November. (Click <u>here</u> to read it.)

This country had a long tradition of lone inventors tinkering in back rooms and coming up with brilliant ideas. Eli Whitney, Samuel Morse, Charles Goodyear, Alexander Graham Bell, Thomas Edison, and, of course, Dayton's own Wright Brothers are well–known examples. After about 1925, however, things changed. For 75 years, innovation came from *teams* of scientists and engineers, often working for big corporations. Now, the pendulum is swinging back. Some are mechanical engineers, others are self–taught — but they're all dedicated tinkerers, and they may once again be at the cutting edge of technological innovation. Dayton Diode, a hackers' club, is DMA's newest SIG, and

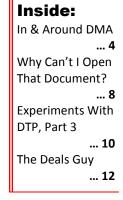

DD member JOE MCKIBBEN will explain some of their projects to the rest of us.

Please join us on Tuesday, 31 August, at 7 P.M., at the Regional Service Center, 4801 Springfield Street, about a mile west of the Air Force Museum. See above for a picture of the building, and click <u>here</u> for a map. All DMA General Membership Meetings are free and open to the public — bring a friend!

Page 2

# The Dayton Microcomputer Association<sup>®</sup>, Inc.

Post Office Box 4005 Dayton, Ohio 45401

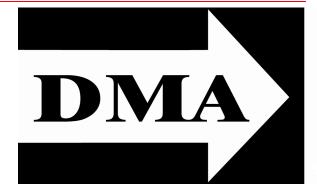

ESTABLISHED IN 1976, DMA is a group of Dayton-area professionals and hobbyists in the field of computing and information technology. General membership meetings are usually on the last Tuesday of each month. DMA has a number of Special Interest Groups (SIGs) in areas ranging from digital photography and geneology to the Linux operating system. Each SIG meets according to its own schedule. Please visit our <u>home page</u> to learn more about us. DMA is a member of APCUG and ASC. (Click on the logos below.)

Officers and Board of Trustees

**Glady CAMPION** 

President

Grant ROOT\* *Uice-President* Nancy CHRISTOLEAR *Treasurer* Martin ARBAGI *Secretary* 

Doug BELL Ken PHELPS Gary TURNER Jim ULLOM Ron WILLIAMITIS

\* Not a Trustee

Dave LUNDY\* Webmaster

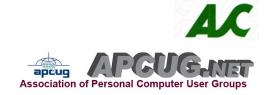

### Submissions ...

THE DATABUS welcomes compliments, complaints, suggestions, and especially articles. We can accept articles in ASCII, or as attachments in Microsoft Word or Works, Open Office Writer, Word Perfect, or even WordStar! No PDF files, please. Send e-mails to:

### Editor(at)DMA.org

All articles are subject to editing for spelling, grammar, usage, and space. Always retain a copy of your work, as THE DATABUS cannot be responsible for loss. When articles are of roughly equal quality, those by paid—up DMA members receive preference.

All registered trademarks, for example, InDesign, Linux, Open Office, Page Plus, Pantone, or Windows, are the property of their respective owners. However, for better readability, the Registered Trade Mark symbols (\*) have been omitted.

The Editor of *The Data Bus* sometimes comments on articles. Such editorial comments are enclosed in square brackets [like this] and have " - TDB Editor" at the end.

The Databus

Page 3

I like the idea of games at the DMA Picnic, but isn't this taking geocaching a bit too far?

Fun & games at the DMA picnic.

Aaah, shaddap and keep lookin' fer dat case o'beer!

## **DMA Annual Picnic!** —

- Saturday, 18 September 2010 at Noon (food served at 1).
- Indian Riffle Park (click <u>here</u> for a map it's convenient to Interstate Route 675), Kettering, *rain or shine*, Shelter #3
- \$3.00 per person cheap! Electric power is available.
- Door prizes, games, lots of good food, & great people!
- DMA supplies hamburgers, brats, hot dogs, buns, condiments (mustard, ketchup, etc.), pop, & bottled water.
- You supply a side dish (salad, dessert, chips, caviar, etc.).
- No alcohol or glass containers, please.
- Bring your own space suits.

# IN & AROUND DMA

### -Longtime DMA Member DON SMALL Passes Away-

#### Adapted From the Dayton Daily News:

SMALL, Donald M. age 75, of Huber Heights, passed away Wednesday, August 18, 2010 at his residence. Don was preceded in death by his son, Michael A. Small

in 1993; parents, Mark & Edna Small (Klingelhoffer); infant brother, Bill Small; sisters, Betty Jane Wiggam & Mary Ellen LeFeber Jones. He is survived by his wife of 47 years, Margaret C.; daughters & sons-in-law, Donna & David Fitzgerald, Kathleen & Rodney Baker; son, Mark J. Small; his precious granddaugh-

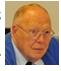

ters, Rachel & Sarah Fitzgerald, Cayley Baker, and many wonderful nieces, nephews and friends. Don and Margaret enjoyed living for many years in the home Don built in Huber Heights and they both have been longtime members of St. Peter Catholic Church. Don graduated from Purdue University with a BS in Electrical Engineering and received his Master's Degree in Electrical Engineering from the University of Dayton. He retired from WPAFB after 33 years of service. Don enjoyed traveling extensively through the USA, Europe and Ireland. He was an honorary member of Sigma Phi Epsilon fraternity and a member of several computer and real estate clubs [including the Dayton Microcomputer Association —TDB Editor]. The family received friends from 5 to 8 P.M. Friday, August 20, 2010 at the Marker & Heller Funeral Home, Huber Heights Chapel, 5844 Old Troy Pike. Mass of Christian Burial was at 10:00 AM Saturday, August 21, 2010 at St. Peter Catholic Church, 6161 Chambersburg Road with Father Earl Simone celebrant. Internment at Calvary Cemetery. In lieu of flowers, memorial contributions may be made in Don's memory.

Minutes of the Meeting of the Board of Trustees of the Dayton Microcomputer Association<sup>®</sup>, 7 June 2010.

EDITOR'S NOTE: Minutes appear two months late. The reason for this is that each month's Minutes must be approved by the Trustees at their meeting in the *following* month. Usually, minor corrections or additions to the Minutes are made at these meetings — occasionally, major corrections. So this month's issue (August) of THE DATABUS contains June's Minutes. The September issue will have July's Minutes, and so forth.

The meeting was called to order at 7:00 P.M., by Glady Campion, President. TRUSTEES PRESENT:

Martin Arbagi (Secretary), Glady Campion (President), Nancy Christolear (Treasurer), Ken Phelps, Gary Turner, Jim Ullom, Ron Williamitis

OFFICERS WHO ARE NOT TRUSTEES PRESENT:

Grant Root, Vice-President

VISITORS:

Viki Blommel of the Oracle Special Interest Group (SIG), Dave Lundy (Webmaster), Greg Moran, of Dayton Diode.

#### SIG REPORT.

Viki Blommel of the Oracle SIG reported that most members of her group are professionals, not hobbyists or students. They had met from 9:30 A.M. to almost 3 P.M. on 4 May, with no fewer than three guest speakers, some of whom were Oracle employees.

#### OFFICERS' REPORTS.

PRESIDENT (Glady Campion):

Glady has spoken with Brad Proctor, of Dayton RFID Convergence. He said the conference room there is available for special events, but not for regular DMA meetings.

VICE–PRESIDENT (Grant Root):

The Oracle and Amateur Radio SIGs have been reactivated. The Photography SIG is currently on hiatus.

SECRETARY (Martin Arbagi):

Jim Ullom moved acceptance of May's Minutes, as corrected. Seconded by Ron Williamitis. Passed, with one abstention.

TREASURER (Nancy Christolear):

Nancy is reconciling the books through 1 September, and trying to make up a budget.

We had a positive cash flow last month.

However, the monthly rental fee for our locker has risen by 10%.

Nancy has checked various users' group membership fees, and found that DMA is somewhere in the middle, with some groups charging more; others, less. We should begin to think about raising dues at some point.

#### COMMITTEE REPORTS.

AUDIT (Glady Campion):

No report.

FUNDING:

There seems to be a renewed interest in fund raising. Nancy Christolear recommended an organization called "Party Light<sup>™</sup>."

MEMBERSHIP (Glady Campion):

DMA has 136 Regular Members, 4 Associate Members, 2 Life Members, and no Student Members. There were 44 attendees at the May meeting, and we netted \$19.00 from the 50/50 raffle.

NET ADMINISTRATION (Gary Turner and Ken Phelps)

There was some discussion about spam problems, although Google, which has taken over administration of DMA's e-mail, has one of the most effective spam filters in the industry.

PROGRAMS (Jim Ullom):

June's meeting will have Tom Ernst speaking on Microsoft's new anti-virus program. Tom will also give us a "sneak peek" at Microsoft Office 2010.

Martin Arbagi will be up in July, speaking on desktop publishing.

August's meeting will feature a presentation by Dayton Diode, DMA's newest Special Interest Group.

PUBLICATIONS (Martin Arbagi):

A May issue of *The Databus* was published.

WIRELESS DAYTON DAYS (Peter Hess):

No report.

#### OLD BUSINESS.

HAMVENTION:

A good time was had in the DMA booth at Hamvention. We had brochures and flyers, but no sign-up sheet. Some donations were collected.

PICNIC:

Gary Turner, Nancy Christolear, Ron Williamitis, and Martin Arbagi will constitute the Picnic Committee.

COMPUTERFEST TRADE MARK:

There was considerable discussion about renewing the registration for the Computerfest trade mark.

#### **NEW BUSINESS.**

Jim Ullom reported that Dave Peoples, a Clear Wire Communications Distributor, was offering a rate of \$19.95 per month to DMA members "in perpetuity." This would allow relatively low-speed wireless Internet access. Mr. Peoples had offered no further details, such as whether or not this rate includes a modem.

#### VOLUNTEER OF THE QUARTER

We considered a number of people for Volunteer of the Quarter: J. Simmons of Dayton Diode will be Volunteer of the Quarter.

GOOD OF THE ORDER.

Ron Williamitis: It's great we have another location for our General Membership meetings at least through the summer.

ADJOURNMENT. Nancy Christolear moved adjournment at 9:05. Ron Williamitis seconded. Passed unanimously.

> Respectfully Submitted, , Martin Arbagi, Secretary.

The September meeting will feature election of Trustees. Think about volunteering. Meetings are just once a month, and rarely last more than two hours.

#### **The Databus**

#### Why Can't I Open That Document?

Achieving Compatibility Between Old and New Versions of Word, Excel and PowerPoint by NANCY DEMARTE, Sarasota Personal Computer Users Group, Inc., <u>http://</u> <u>www.spcug.org</u>, ndemarte(at)verizon.net. Published in the Sarasota PC Monitor, the newsletter of the Sarasota Personal Computer Users Group, Inc.

TDB EDITOR'S NOTE: The main importance of this article to me is its detailed discussion of the new "-x" (the correct term is "XML") format used by Microsoft Office since the release of Office 2007. For example, Microsoft Word documents used to end in "[filename].doc," but now are named "[filename].docx." Similarly, Excel spread sheets, which used to end in "[filename].xls," are now "[filename].xlsx," and so forth. Like most readers, I dismissed the new format at first as planned obsolescence. Then, by accident, I discovered that it saved space. Still, I continued to write off the new format as change for the sake of change. After all, why save space? Digital storage is dropping in price monthly. In March 2010, I bought an external hard drive for backups. One terabyte cost \$99. Now, six months later, I can buy a 1.5 terabyte external drive for the same price! However, Ms. DeMarte's interesting article shows that there is more to the XML format than just saving space. A final nostalgic observation: yet another MS-DOS relic has dropped by the wayside. All of us recall when documents were limited to 8 characters for the main file name, a dot, then 3 more characters to show the file type (data base, spread sheet, text, etc.). This convention, which went back to the pre-MS-DOS days of CP/M, has now fallen victim to the inexorable tide of progress.

Now THAT MICROSOFT OFFICE 2007 is gaining popularity, compatibility problems between some Office 2007 programs and older versions of the same programs are frustrating a lot of computer users. "I can't open attached documents any more," is a common complaint. So what is the problem? The Office 2007 versions of Word, Excel, and PowerPoint use a new file format called XML (extensible markup language), rather than the binary format of older Office versions. XML has been around since the 1990's in the technology world as an "open," sharable file format used mainly by corporate IT specialists in different industries to open and read each other's software applications. Microsoft began to support this format in Office 2000, but did not actually introduce it as the standard file format language until Office Suite 2007.

XML seems to have several advantages. First, it reduces the risk of information lost from corrupted files. Using Word as an illustration, XML stores the various parts of a document file, such as the format, graphics, and text, separately within the file package, using the ZIP compression technology. If one part of the file, such as a diagram, becomes corrupt, the rest of the document can still be opened. The older binary format prevented access to the whole file if only a portion was corrupt. Furthermore, the compression of Office 2007 files results in much smaller file sizes than older versions, thereby saving disk storage space.

The XML format is also more secure. Unlike older Office programs, the 2007 versions of Word, Excel, and PowerPoint do not by default open files that contain

#### Page 8

The Databus

"macros," which are mini-programs within files that perform frequently-used tasks when activated, but have been known to harbor viruses. Macros are still available in Word 2007, but the user must give permission for this kind of file to open. Office 2007 files which contain macros and are attached to emails also alert the user by the distinctive file extension, .docm, rather than the normal Word 2007 document extension, .docx.

#### Compatibility Solutions for Office 2003 Users:

So how can you who use Office 2003 successfully open files which were created in Office 2007? The answer is easy: by downloading and installing the "Microsoft Office Compatibility Pack for Word, Excel, and PowerPoint File Formats," (filename FileFormatConverters.exe). It was published in January 2010, and, although a fairly large download at 37 MB, can solve your problem by allowing you to open Office 2007 files and work with them, minus some new features. To see the details about this pack and which versions of Office and operating systems it supports, type "Microsoft Compatibility Pack" into Google or any search engine, which will reveal the link to the correct download and details page on the Microsoft website. More information about this pack can be found in MS article #924074.

Those who do not use MS Office programs but would still like to be able to open Office 2007 files; can download the Microsoft Office Word Viewer, Excel Viewer, or PowerPoint Viewer. The Compatibility pack can be used in conjunction with these viewers.

#### Compatibility Information for Office 2007 Users:

Let us say you are now using Office 2007, but have many old files which were created in version 2003 or before. You have a few interesting options for dealing with compatibility problems. Even though you quickly realize that older files will open in your new version, it is wise to learn how to manage and save them. Microsoft includes three features included within Office 2007 programs that can be of help.

1. Compatibility Mode: When in Word 2007, you can open any Word 1997–2003 file. Automatically, the file opens in "Compatibility Mode," the name of which appears next to the file name in the title bar. What you may not know is that the new features available in Office 2007 do not work while you are in Compatibility Mode. Examples of these in Word include certain fonts, special text effects, SmartArt graphics, and new formatting styles. In PowerPoint, you will lose the ability to access symbols, text effects such as shadow and glow, and multiple columns of text. In Excel, features like Function AutoComplete, cube functions, improved filtering, and new formatting styles will be unavailable.

If you know that you will be sharing files with other people who do not have Office 2007, you may decide to forgo the upgrades for the convenience of compatibility. You might, however, decide to convert some old files to the new XML Office 2007 format for access to the new features.

**2. Convert:** There are two relatively easy ways to convert an older Office file to Office 2007 format: using the "Convert" tool or the "Save As" command. To access the Con-

The Databus

vert tool, with your older file open in Compatibility Mode, click the Office button – Convert – OK. This will immediately reduce the file size and give you access to all the new features of the program you are using. Once an Office 2003 file is converted to 2007, it is no longer available in the original format.

To use the Save As option, with Word as an example, click the Office button – Save As, name the file, click the arrow next to the File Type box and choose the top file type on the list, "Word Document," then click Save. Now your old document, with the extension .doc, has been saved as a Word 2007 document, .docx, sporting the XML file format, a smaller file size, and all its new features. Besides, you still have the original Office 97–2003 file saved unless you agreed to overwrite it. If you plan to change all your old files to the 2007 version or another file type, you can set the program to save everything in this file type. Click the Office button, then the Word Options, Excel Options, or PowerPoint Options button at the bottom of the window. Click Save in the left panel, then in the box next to "Save files in this format," select the file type you want from the drop down list.

**3.** Compatibility checker: If you have decided to create a file in Office 2007 but intend to save it as a 97–2003 file, you will lose some of the formatting or other features. To find out which features in your current Office 2007 document, spreadsheet, or presentation are not supported by earlier versions of the program, click the Office button – Prepare – Run Compatibility Checker. A small window will appear listing the unsupported features in that file and ways to handle them. In this window you can set the checker to run every time you attempt to save an Office 2007 file in 97–2003 format.

The level of compatibility you choose for your files depends on your need to share them with other computer users, compared with your desire to experience the new features in Office 2007. You may be willing to sacrifice upgraded features in order to communicate more smoothly, or you may decide you prefer the upgrades in the new version. If you choose the latter, you might suggest to your e-mail partners that they install the Microsoft Office Compatibility Pack. In either case, knowing why compatibility is more of an problem than it was in the past and what the options are for handling it will make you a better computer user. Plus, this will give us all time to get ready for Office 2010, now in Beta and soon to be released. [Office 2010, of course, has been released since this article was written. —*TDB* Editor]

Click anywhere on the advertisement for P3's Web site.

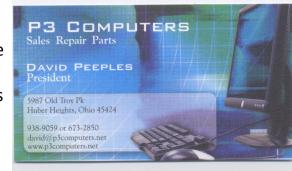

DMA members receive a 5% discount — just show your membership card. (Special orders excluded.)

#### **The Databus**

#### Experiments With Desktop Publishing (DTP) Applications, Part 3

*by* MIKE MORRIS, Front Range PC Users' Group, <u>www.frpcug.org</u>

twriterext(@)gmail.com

This article has been obtained from APCUG with the author's permission for publication by APCUG member groups; all other uses require the permission of the author (see e-mail address above).

THIS INSTALLMENT continues the comparison of desktop publishing (DTP) application features. [Parts 1 and 2 of this article appeared in the March and July issues, respectively, of THE DATABUS. -TDB Editor.] I have attempted to capture the most important features (in my opinion) of four applications into nine categories:

- 1. General
- 2. Text Controls
- 3. Master Pages
- 4. Tables
- 5. Graphics
- 6. Long Document Features
- 7. Color
- 8. Commercial Printing
- 9. Tech Support

This fine series of three articles confirms what I thought of Microsoft Publisher. Mike writes tactfully that Publisher is not one of MS's "primary products." I called it (more bluntly) the "poor stepchild of the Office family of products." The absence of a footnote feature, and Publisher's inability to apply leading to anything less an entire paragraph are serious drawbacks. I do disagree, however, with Mike on one point: Publisher can handle long documents if you break them up into separate files. —*TDB* Editor

The comparisons for categories 8 through 9 are included in this, Part 3, of the article. The information in the following table is based on these applications and versions:

- InDesign: CS3 (5.0.4)
- Microsoft Publisher: 2007 (12.0.6308.5000) MSO (12.0.6017.5000)
- Scribus: 1.3.3.13 for Windows
- PagePlus: SE 1.0.0.5

The tables on the following pages are not an exhaustive comparison of all features of all four programs. They are based partially on my testing and partially on other resources. The entries in the tables are a mixture of facts and opinions. Opinions are enclosed in curly braces: {Opinion}. (And as usual, comments from the Editor of THE DATABUS are in [square brackets], followed by " — Editor, *TDB*.")

# Note:

For better viewing onscreen, the table on the next page can be rotated by pressing Ctrl Shift + (to rotate clockwise) or Ctrl Shift - (to rotate *counter*clockwise).

| August                          | t 2010 The                                                                                                    | Databus                                                                                                    |
|---------------------------------|----------------------------------------------------------------------------------------------------|----------------------------------------------------------------------------------------------------|
| <b>PagePlus</b><br>(Serif)      | Untested.<br>Can save file as<br>PostScript file.                                                                                                    | Only online for um<br>available for this<br>version.<br>For the commercial<br>version, additional<br>support options are<br>available for a fee.                                                                                                    |
| Scribus                         | <ul> <li>PDF conversion capa-</li> <li>bility includes color</li> <li>separations.</li> </ul>                                                                                             | <ul> <li>Print manual can be</li> <li>ordered from Amazon.</li> <li>Free online tech sup-<br/>port forum.</li> </ul>                                                                                                    |
| <b>Publisher</b><br>(Microsoft) | <ul> <li>Untested.</li> <li>Limited "commercial printing" tools.</li> <li>Can save file as Post-Script file.</li> <li>Not all commercial printers will accept Publisher files.</li> </ul> | <ul> <li>Many books are available from 3<sup>rd</sup> party authors.</li> <li>Free online help forrum {but hard to find on rum {but hard to find on the Microsoft Web site}.</li> <li>{Not a primary product for Microsoft.} [You can say <i>that</i> again! — <i>TDB</i> Editor]</li> </ul> |
| <b>InDesign</b><br>(Adobe)      | <ul> <li>Complete capabil-<br/>ity.</li> </ul>                                                                                                    | <ul> <li>Extensive.</li> <li>Support contracts<br/>available {expensive}.</li> <li>Classroom in a<br/>Book series.</li> <li>Free online tech<br/>support forums.</li> <li>Many books are<br/>available from 3<sup>rd</sup><br/>party authors.</li> </ul>                                     |
|                                 | Commercial<br>Printing                                                                                                    | Technical Support                                                                                                    |

Page 11

#### The DealsGuy

by BOB (The Cheapskate) CLICK, Greater Orlando Computer Users Group

FINALLY FINISHED MY ARTICLE about creating trade shows and should have it posted on my Web site about the middle of August. It's lengthy, but you may find it interesting.

I'm not a very ambitious person, so I often do things the hard way until I finally give in and see about doing at least something easier. One example is with my computer's

cursor, which I often lose on the page, and have to find it. I always use a large arrowhead cursor, which works fairly well for me, but a printed page makes the cursor harder to follow because it changes into a thin I-beam. After fumbling for the cursor that way for a few years, I was finally prompted by a newsletter article to check in the Control Panel > Mouse, and the pointer options tab where I found a box to check to show the location of the pointer with a series of concentric circles emanating from

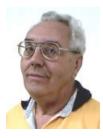

the cursor when pressing Ctrl. It was so simple to find and how stupid of me not to have looked into that long ago, and it only took me about a minute to do it. I hope you aren't that lazy. I've mentioned it to a couple of other people and they said they were unaware that you could set up something like that. I *knew* it, but a newsletter article finally pushed me to *do* it.

Sometimes a confusing experience needs a fix that can't be put off. One night I had a problem with a flash drive that I keep my DealsGuy files on. If I'm working on a DealsGuy column, I normally plug that flash drive in first and it becomes my D drive. Each evening when I'm shutting down my machine, I plug in a larger flash drive for my backup, which becomes my E drive since the DealsGuy flash drive is D. That larger flash drive "has" to be my E drive when I use it because that's where the backup is set to backup my data files.

However, one evening when beginning my session, I plugged in my DealsGuy flash drive and it became my E drive, in sprite of the fact that there was no D drive. I wondered why it did that, but all my tries, including rebooting the computer, failed to give it the drive letter I needed. I rebooted with that flash drive plugged in, and without it, then plugging it in, with no success. I even tried different USB plugs on the computer. I had used it the night before as an E drive simply to retrieve a file, but how would it get stuck on being an E drive? I had no idea, but needed help.

Maybe I needed to juggle my flash drives somehow, but I was stumped. I looked everywhere I could think of for instructions to try changing the setting of the drive's letter, and the computer's help was a lost cause for me. I knew "changing drive letters" was possible because I used it to establish my DVD drive letter when I originally set up this computer.

I called several friends who didn't have the answer, and finally called a friend in another state who I knew would have the answer if he was home. He thought my request was stupid, but finally humored me with the step-by-step procedure, and it was simple:

**The Databus** 

My OS is XP and he had me go to Control Panel, Administrative Tools, Computer Management, and then Disk Management; and there was the procedure to accomplish the drive letter change. It was simple, but not to me until I was shown where to do it. My problem was solved. Thank God for my user group friends! My limited computer knowledge has come from my user group friends, and I have learned very little from "Help" (F1). On the other hand, I've seen the gurus do well with Help.

#### Good Help To Organize Your Desktop

A while back Hewie Poplock <<u>http://www.hewie.net</u>>, who heads the Windows SIG for Central Florida Computer Society, and also writes a monthly column called "Hewie's Favorites," demonstrated something called "Fences" and several in the group liked it. I can't adequately describe this product except to say that it offers a unique way to organize your desktop. With Fences, you can create categories that include only certain icons, making it easier to find whatever you might be looking for. You can also hide certain icons, leaving fewer choices when you are picking the icon you want to work with. The Web site says "simplify your desktop by creating shaded areas which become movable and sizable containers for your icons. Double click blank spaces on your desktop of fence areas on your desktop."

Fences can be found at  $<\underline{http://www.stardock.com/}>$  and there are videos that describe what it does. "Fences" is free for home use. A Pro version is available for \$9.99 at this writing and the advantages of the Pro version are listed. I didn't pay much attention to Fences at first, but soon even the gurus started using it, so I'm passing it on to my readers. When even the consultants like a product, I think the rest of us should pay attention. There are certainly other ways to accomplish the task, but Fences may do it better. There are other products available there.

#### Is That Web Site Safe To Visit?

The above-mentioned users' group has some interesting gurus who never fail to impress me at a monthly meeting or at a SIG meeting. At a monthly meeting, Mike Ungerman advised me that Reimage, the company I tried for improving the performance of my computer, had only a fair rating on "Web of Trust", but I had no idea what Web of Trust was. He advised me it would be a good idea always to use Web Of Trust when looking at products and services. It seems Web of Trust has a browser add-on you can download for Internet Explorer or Firefox that will give you a rating on the worthiness of many sites and their products when you access the URL.

You can also offer your own comment for a Web site or product on Web of Trust and it will be used in the rating. You might say their ratings are done by a jury of your peers. If you download and install their browser add-on, your browser will show a small circle with a color in it that rates the site you are visiting. The Web site is <<u>http://</u><u>www.mywot.com/</u>>. There are a couple of sites nearly the same that are not good, so be sure you get that right.

I installed it and noticed that when I did a Google search for batteries, all of the URLs found had the WOT colored circles beside them. When I clicked on a URL with

a red one, a window came up telling that the site did not have a very good reputation so I would enter at my own risk. Some URLs had the circle, but with a question mark, telling you it was not rated. I assume the rating depends on feedback about a site, but not necessarily for malicious code. It looks like Web Of Trust rates a site according to people's comments. Take a look and see what you think.

Hewie Poplock <<u>http://www.hewie.net</u>>, was answering a few of my questions on the use of Web of Trust and, during our conversation, he mentioned another URL of interest that will simply check the safety of a URL for you. That one is <<u>http://</u> browsingprotection.f-secure.com/swp/>, which comes from F-Secure, who most of you are familiar with. To check the quality of a certain URL, type it in to the box where indicated and click for it to rate your requested site.

You are probably familiar with McAfee's free Site Advisor  $< \underline{http://}www.siteadvisor.com/>$ , and Link Scanner, free from AVG  $< \underline{http://}linkscanner.explabs.com/linkscanner/avg/>$ , which I have previously written about to warn on the safety of a URL. The F-Secure product checks a URL free, but except for the 30-day trial versions of their products, the pricing is on their site. According to their Web site, their Internet Security offers many great features so if you don't mind the price, it may offer you peace of mind.

That's it for this month. I'll have some more new product announcements on my Web site that didn't offer discounts. Meet me here again next month if your editor permits. This column is written to make user group members aware of special offers or freebies I have found or arranged, and my comments should not be interpreted to encourage, or discourage, the purchase of any products, no matter how enthused I might sound. Bob (The Cheapskate) Click <body>

 Bob (The Cheapskate) Click <body>

 elisouth dot net>
 . Visit my Web site at <<u>http://www.dealsguy.com</u>>

# —Did You Know?—

Any paid–up DMA member is entitled to a business card–sized advertisement *free* in every issue of THE DATABUS.

### **DMA Membership Application/Renewal**

PLEASE ALLOW UP TO THREE WEEKS FOR APPLICATION PROCESSING AND INTERNET SET-UP

| Name:                                                                                                    | Birth da                        | ate:        | /                  | /         |
|----------------------------------------------------------------------------------------------------|---------------------------------|-------------|--------------------|-----------|
|                                                                                                    |                                 | ate:<br>mo. | day                | year      |
| Associate Name:                                                                                                    | Birth d                         | ate:<br>mo. | <u> </u>           | _/        |
| Address:                                                                                                    |                                 | mo.         | day                | year      |
| City:                                                                                                    | State:                          | Zi          | p:                 |           |
| Phone: (Home) () (Work) (                                                                                                    | )                               |             | <u>_x</u>          | <b></b>   |
| I wish to have my name and address published in the club roster: Y                                                                               | YES 🖬 🛛 NO 🗖                    |             |                    |           |
| E-mail address:                                                                                                    | @                               |             |                    |           |
| Name of DMA member who recruited me:                                                                                                    | (only ne                        | w regular   | memt               | perships) |
| Are you a current or recent DMA Member? Yes D No D Change of Ad                                                                                  | dress only? 🗅 Today's date      | e:/_        | /_                 |           |
| If you are renewing, please give your Membership Number (from your me                                                                            | embership card)                 |             | <b></b>            |           |
| Type of Membership                                                                                                    |                                 |             |                    |           |
| Application is for: New Membership  Membership Renewal                                                                                           |                                 | ociate Me   | mbersl             | hip* 🗖    |
| If applying for free student membership, please give school name and s 22 years old.                                                             | student ID number: Availabl     | e only for  | <sup>.</sup> stude | nts unde  |
| nool Name: Student ID#:                                                                                                    |                                 |             |                    |           |
| * A family or associate membership is an additional membership for a who is living in the member's household. If this is a family or associate m |                                 |             |                    | eone els  |
| Dues/Fees (Dues and Fees are subject to change without prior notice):                                                                            |                                 |             | Cash               |           |
| Membership (one year — New or Renewal)                                                                                                    | 1.) 🖵 \$25.00                   | _           | Check              |           |
| Family or Associate Membership (must live at same address as regular n                                                                           | nember) 2.) 🖵 \$12.50           | Cheo        | ck #               |           |
| Free* Student Membership<br>* for students under 22 yrs of age (Student Members cannot vote in DM                                                | 3.) ❑ FREE<br>A elections.)     |             |                    |           |
| Please assign me a user ID for E-mail and Usenet news access                                                                                     | 4.) □ \$10.00 one–<br>accounts. | time setu   | p fee fo           | or new    |
| Total Lines (1 and 2) (+4 if checked)                                                                                                    | 5.) \$                          |             |                    |           |
| Make your check payable to Dayton Microcomputer Association, Inc. (DN<br>PO Box 340402, Beavercreek, OH 45434–0402                               | /A), and then send the cheo     | ck and ap   | plicatio           | on to:    |
|                                                                                                    |                                 |             |                    |           |
| DMA Use only: Membership # Exp. Date:/                                                                                                    | / Processed by:                 |             |                    |           |
| REV: 27 June 2010                                                                                                    |                                 |             |                    |           |

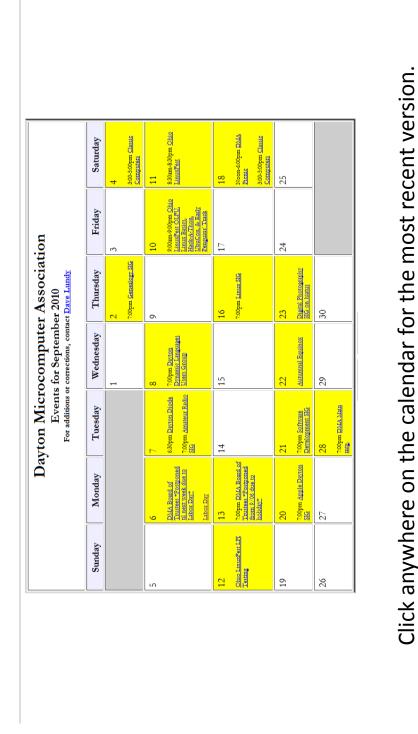

#### Calendar (corrected to 28 August 2010)

Press Ctrl Shift + to rotate the document clockwise. Press Ctrl Shift - to rotate counterclockwise.